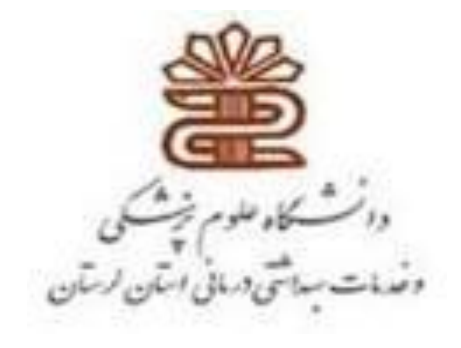

## **پایگاه استنادی**

# Scopus

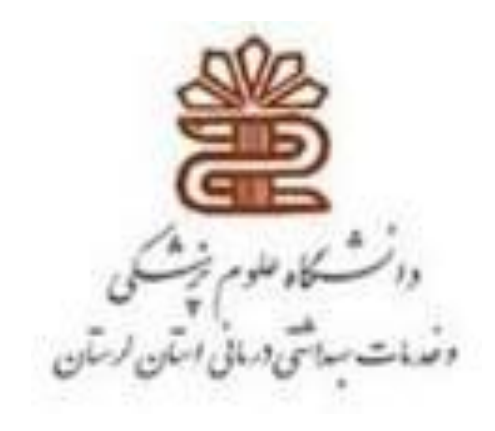

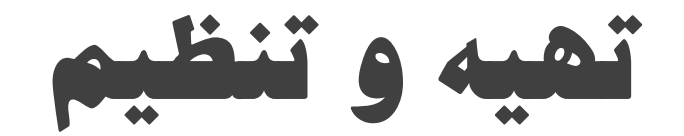

ناهید حسینی چگنی مسئول کتابخانه مرکزی

## **پایگاه** Scopus

- **پایگاه اسکوپوس در سال 2004 به عنوان بزرگترین پایگاه داده چکيده و استنادی آغاز بکار نمود.**
	- **مجموعه بانک اطالعاتی اسکوپوس محصول انتشارات Elsevier است.**
		- **محتوای پوششی پایگاه شامل:**
		- **بيش از 21500 عنوان از بيش از 5000 ناشر بين المللی**
			- **280 نشریه تجاری**
				- **562 سری کتاب**
			- **حدودا 8 ميليون مقاالت کنفرانس** 
				- **...**
- **اسکوپوس اغلب دید جامعی از برون دادهای پژوهشی جهان در همه ی رشته های علوم ، تکنولوژی، پزشکی، علوم اجتماعی، هنرو علوم انسانی ارائه می دهد.**

## **ناشران نمایه شده در** Scopus

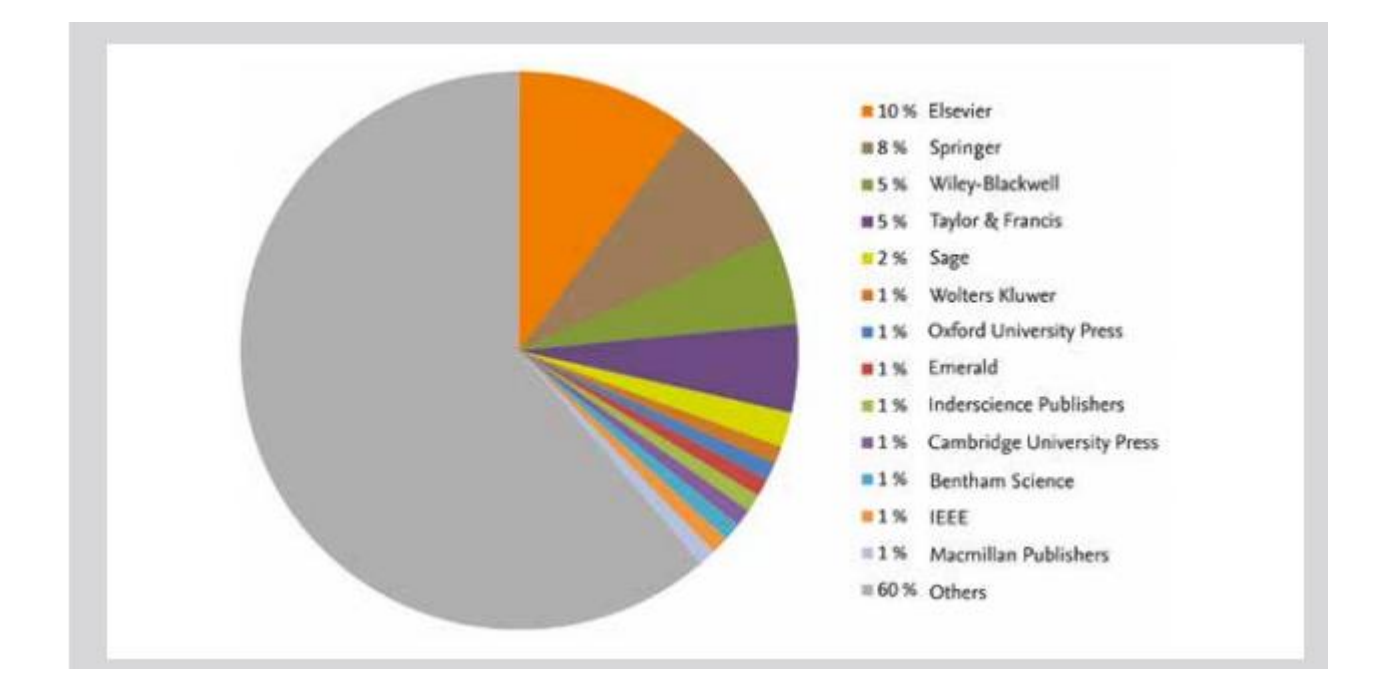

#### **روش های ورود به پایگاه اسکوپوس**

**.1 برای استفاده از پایگاه اسکاپوس آدرس زیر را در URL خود وارد نمایيد: www.scopus.com**

> **.2 از طریق پورتال کتابخانه دیجيتال دانشگاه http://diglib.lums.ac.ir/**

> > **.3 از طریق وب سایت دانشگاه**

**http://lums.ac.ir**

#### **انواع جستجو در پایگاه**

- **جستجوی کليدواژه در فيلدهای مختلف search documents**
- 
- 
- **advanced search پيشرفته جستجوی**
- **جستجو از طریق نام نویسنده search authors**
- **جستجو از طریق وابستگی سازمانی search affilliations**
	-

#### **راهنماهای جستجو در اسکوپوس**

**.1 استفاده از اپراتورهای بولی** 

 **AND هر دو واژه باید در سند موجود باشد.مثال: diseases and skin**

**OR حداقل یکی از واژگان موجود باشد. مثال: diseases or skin**

**skin and not diseases :مثال واژه یک کردن جدا AND NOT**

#### **راهنماهای جستجو در اسکوپوس**

**.2استفاده از عالمت " " جهت جستجوی عين عبارت "diseases skin"**

 **.3 استفاده از عالمت \* جهت پيدا کردن تغييرات واژه مثال: \*Locom که در نتيجه واژگان .شود می یافت Locomotive, Locomotives, and Locomotion**

 **.4 استفاده از عالمت ؟ جهت پيدا کردن یک کاراکتر از واژه مثال: berg?Nure که درنتيجه واژگان Nurenberg ,Nuremberg یافت می شود**

## documents search

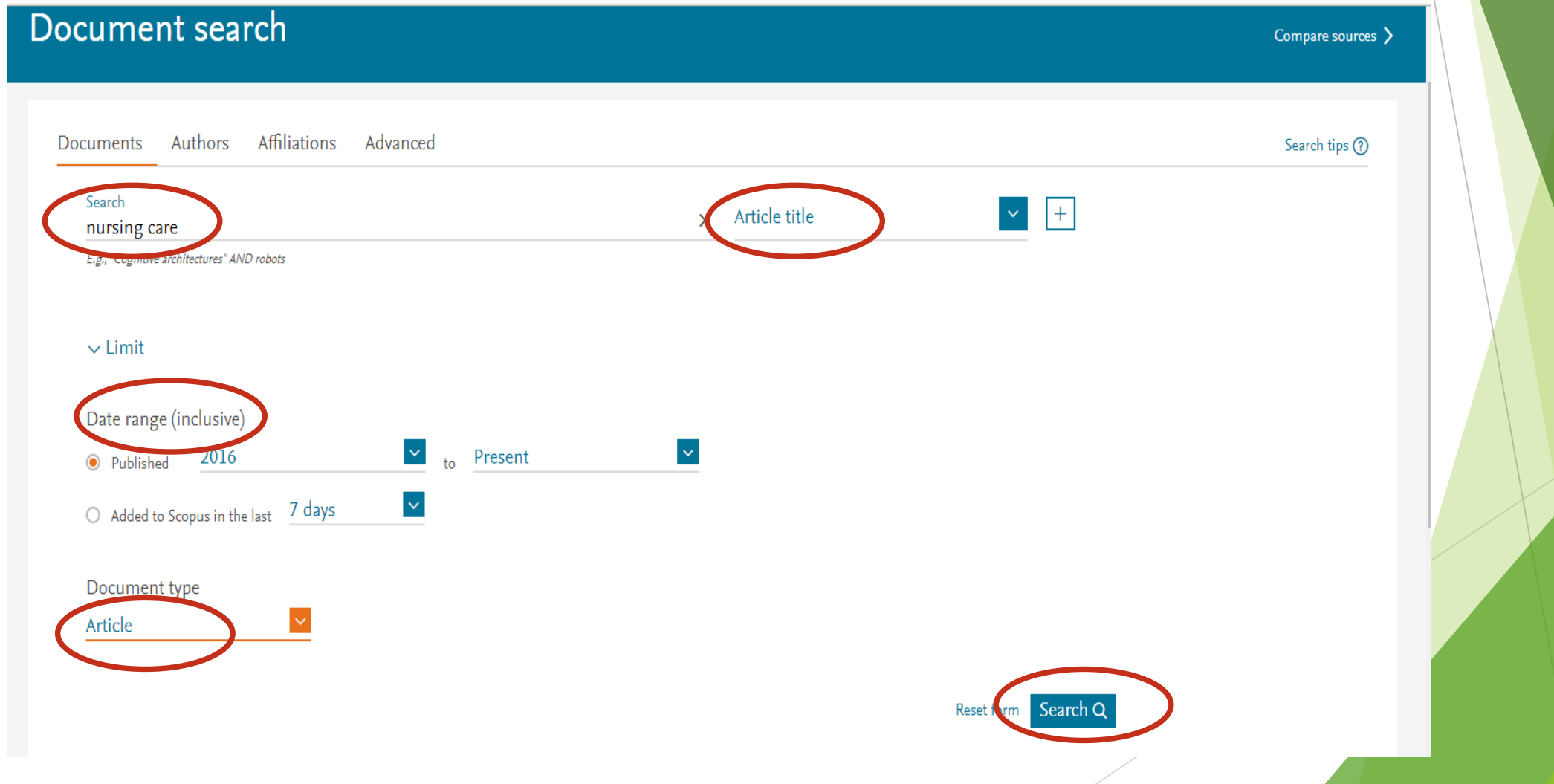

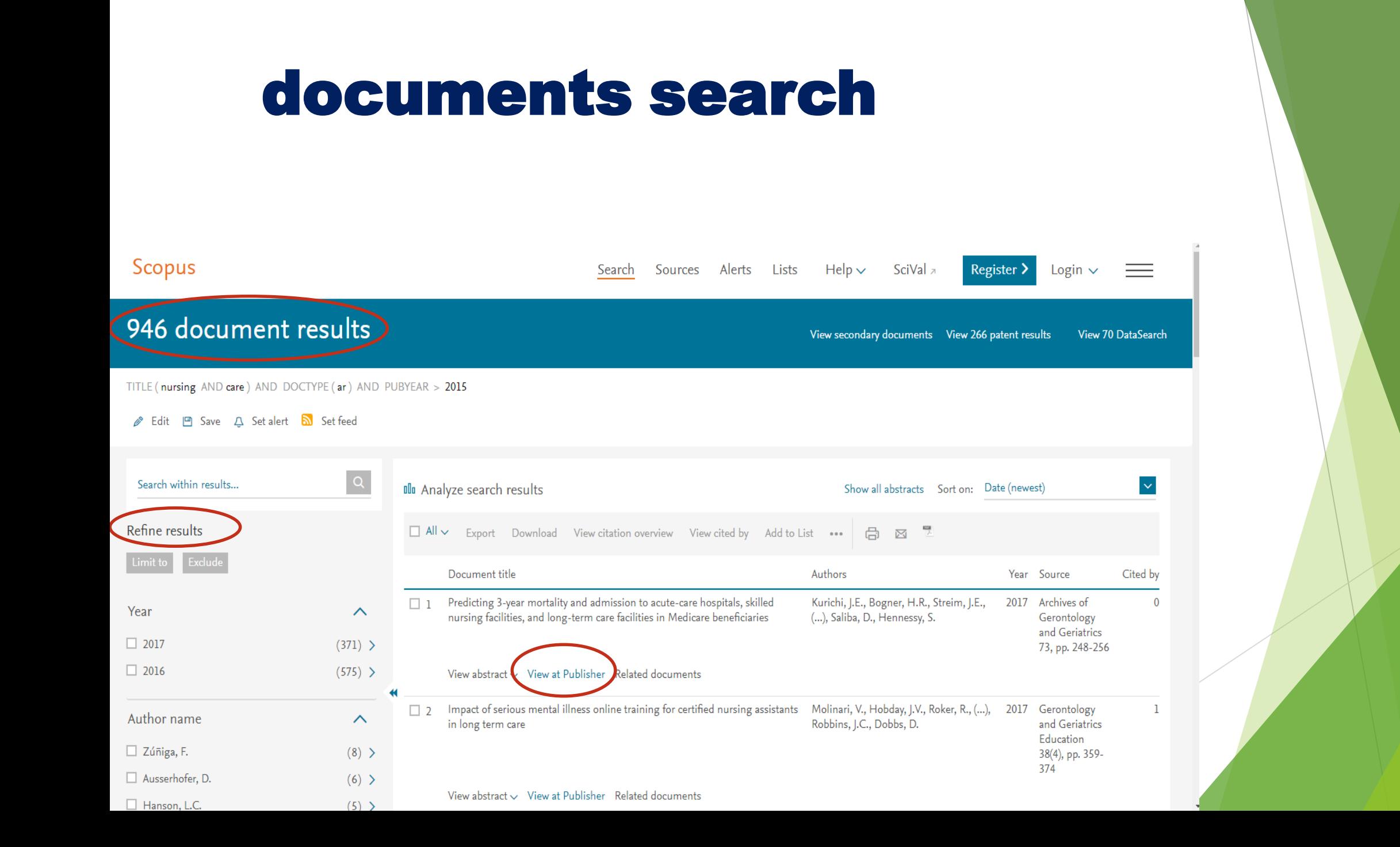

### authors search

#### Author search Compare sources >  $\times$ To determine which author names should be grouped together under a single identifier number, the Scopus Author Identifier uses an algorithm that matches author names based on their affiliation, address, subject area, source title, dates of publication, citations, and co-authors. Documents with insufficient data may not be matched, this can lead to more than one entry in the results list for the same author. By default, only details pag matched to more than one document in Scopus are shown in search results. About Scopus Author Identifier Documents Authors Affiliations Advanced Search tips ? st name  $\mathsf{x}$ samadbeik e.g. Smit Tiatior  $\times$ lorestan Search ( Show exact matches only e.g. University of Toronto **DO** ORCID Search Q e.g. 1111-2222-3333-444x

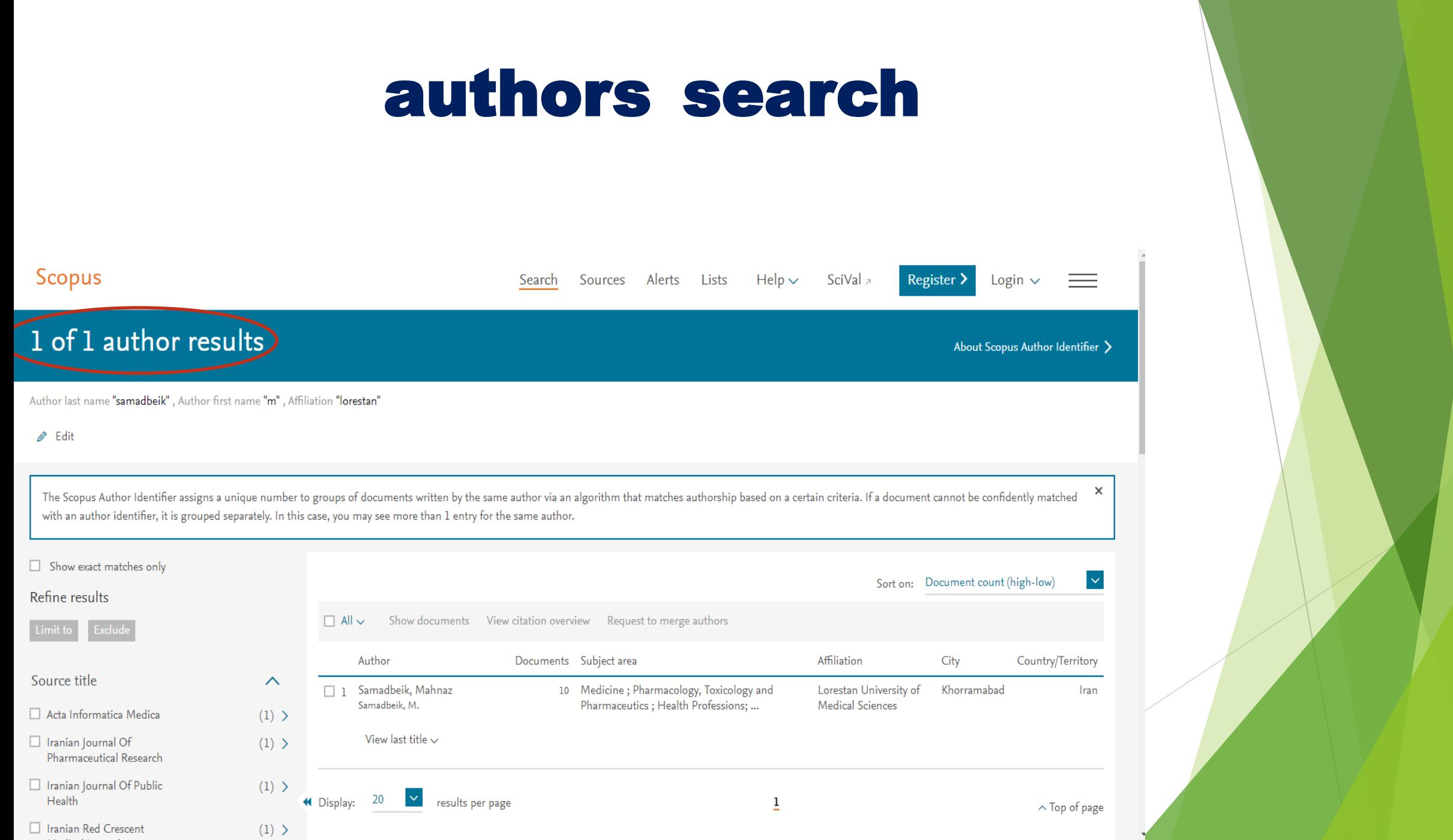

the company of the company of the company of the company of the company of the company of

![](_page_12_Picture_0.jpeg)

![](_page_13_Picture_0.jpeg)

#### affilliations search

![](_page_14_Figure_1.jpeg)

**دانشجویان محترم جهت استفاده از فایل پاور پوینت به پورتال کتابخانه مرکزی دانشگاه علوم** 

**پزشکی لرستان با آدرس ذیل مراجعه فرمایید.**

## **http://diglib.lums.ac.ir**